# **cfdisk**

- Objet : cfdisk
- Niveau requis : [avisé](http://debian-facile.org/tag:avise?do=showtag&tag=avis%C3%A9)
- Commentaires : Création de table avec cfdisk.
- Suivi :
	- © Création par *S*smolski le 18-01-2009
	- $\circ$  Testé par  $s$ smolski le 18-01-2009
- Commentaires sur le forum : [Lien vers le forum concernant ce tuto](http://debian-facile.org/viewtopic.php?id=1044) $1$

# **Introduction**

**cfdisk** est un programme de manipulation de table de partitions pour GNU/Linux sous curses ou, si vous préférez, en mode texte. Il sera donc lancé en [console](http://debian-facile.org/doc:systeme:console) ou à partir de n'importe quel [terminal](http://debian-facile.org/doc:systeme:terminal) en mode administrateur.

**Nota :**

- 1. **cfdisk** ne peut être utilisé que sur des disques non montés. Pour manipuler les disques du système en place, utilisez obligatoirement un **livecd** ou une cle **usb-live**.
- 2. Certains formatages demeurent illisibles avec **cfdisk**, utiliser alors [La commande fdisk](http://debian-facile.org/doc:systeme:fdisk) pour effectuer les mêmes opérations.

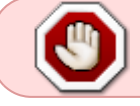

La préparation du partitionnement avec **cfdisk** entraînera la perte de toutes les données présentes sur le disque dans lequel vous effectuez cette opération !

# **OUVERTURE de cfdisk**

Vous pouvez lancer cfdisk tout simplement sans rien spécifier d'autre, autrement dit en tapant seulement :

cfdisk

Dans ce cas, il se lancera sur le disque hda (/dev/hda) par défaut ou sur le premier disque qu'il trouvera.

 $\pmb{\times}$ 

Vous pouvez aussi lancer cfdisk en précisant le nom du périphérique (préalablement identifié avec [fdisk](http://debian-facile.org/doc:systeme:fdisk) -l) comme argument.

Par exemple, pour un disk identifié comme étant sdb et non monté :

#### cfdisk sdb

Nous verrons l'intégralité du disque sdb.  $\pmb{\times}$ 

- 1. Si une table des partitions est présente, nous la distinguerons en détail avec ses partitions créées.
- 2. Si le disque est vide, nous distinguerons un espace libre (free).

Sous **GNU/Linux**, le nom des périphériques de stockage varie selon qu'il s'agit de disques SCSI, SATA ou IDE.

Pour des disques **IDE**, le premier sera nommé hda, le second hdb, … Pour des disques **SATA** ou **SCSI**, le premier s'appellera sda, le second sdb, etc…

Enfin, avec **cfdisk**, nous pouvons choisir le type de partionnement :

- linux
- swap
- … et bien d'autres…

Tapez  $\overline{\Pi}$  au clavier pour voir toute la liste possible.

Par défaut, ce sera une table des partitions de type **LINUX** qui sera créée.

Ensuite, les partitions créées, vous pouvez utiliser la commande [MKFS](http://debian-facile.org/doc:systeme:mkfs) pour les formater à votre convenance.

# **Créer des partitions linux**

Nous allons utiliser ici un livecd car nous supposons une installation complète de deux distributions en dualboot.

A ce jour, j'utilise le dvdlive de slackware version 13.0 (dans mon architecture 64 bits) qui possède toute la panoplie des outils linux à disposition.

#### **Effacement des partitions présentes**

Par exemple, sur un disque sata **sdb** de 160 go déjà partitionné, nous allons effacer et créer une table des partitions **linux**.

Identifions notre disque sata en listant nos périphérique avec la commande [fdisk](http://debian-facile.org/doc:systeme:fdisk) :

#### fdisk -l

Vérifions ainsi le nom du disque entier, ici **/dev/sdb**.

Tapons l'ouverture de **cfdisk** sur ce disque :

cfdisk /dev/sdb

partition sélectionnée.

**Détail**

Dans cet exemple, sdb est libre de toute partition, nous allons donc créer la table des partitions destinée à l'installation des partitions nécessaires pour **deux distributions GNU/linux**, une debian et une slackware.

En nous déplaçant avec les flèches du clavier, nous sélectionnons chaque partition de ce disque sdb à effacer et nous tapons la lettre D (pour Delete) pour chacune d'elle, ce qui indiquera d'effacer la

ATTENTION ! Ce n'est qu'au moment où vous sélectionnez : **[Write]** au clavier avec la touche

Le disque étant vide<sup>[2\)](#page--1-0)</sup> (free), nous allons créer des partitions linux de dimensions variables. Pour 2 distributions, nous allons créer :

Tab ≒ ou les flèches latérales que l'exécution se fera et sera irréversible.

- 1. Une partition /boot pour la première = 200 Mo
- 2. Une partition /boot pour la seconde = 200 Mo
- 3. Une partition /swap que nous mettrons en commun = 5 go
- 4. Une partition racine / pour la distibution- $1 = 20$  go
- 5. Une partition racine / pour la distibution-2 = 20 go
- 6. Deux partition /home  $= 25$  go chacune
- 7. Une partition / tmp en commun =  $10$  go
- 8. Une partition de stockage en commun = le reste...

#### **Préparation des partitions linux - commandes**

Pour préparer plusieurs partition, il est d'usage de composer par disque :

- Soit 4 partitions principales.
- Soit 3 partitions principales et 1 partition étendue (laquelle accueillera un nombre illimité de lecteur logique).

Voir le forum là :

<http://debian-facile.org/forum/viewtopic.php?pid=32709#p32709>

Merci **zoroastre74** pour cette précision !

#### **La partition /boot**

- 1. tapez  $\overline{N}$  et validez la partition en primaire [Primary]
- 2. tapez Espace pour effacer la proposition par défaut et
- 3. tapez 300 pour avoir une partition de 300 Mo
- 4. [Beginning] on valide

#### **Partitions suivantes**

Au clavier, nous sélectionnons la partie libre (free) du disque et nous répétons la même opération pour chacune des autres partitions désirées en mettant les volumes suivants :

- 300 pour la seconde partition destinée au boot de la distribution-2
- 5000 pour la swap qui sera commune,
- 20000 pour chaque racine,
- 25000 pour le home 1,
- 25000 pour le home 2,
- 10000 pour le tmp commun

et validez l'espace restant pour le stockage (ou laissez-le libre).

- 1. Sélectionnez [Write] au clavier et validez.
- 2. Confirmez le partitionnement en tapant : "yes"

#### **Nota :**

Alors que la lettre initiale des autres commandes fonctionne sur le clavier, celle de la lettre W est désactivée.

Il faut donc se diriger vers Write avec les flèches du clavier pour s'y retrouver et valider.

Je subodore quelques sécurités d'utilisation mises en place pour les distraits... $\bullet$ 

#### **Quittez et Redémarrer**

Quittez en tapant Q

Il vous reste à redémarrer sur le cd d'installation de vos distributions et d'accorder vos violons avec les partitions créées, le partitionnement en manuel bien sûr !

C'est pas du gnangnan ça, hein !

### **Installation debian - Les tables**

#### **Identifiez vos partitions**

fdisk -l

#### **Démarrer cfdisk**

Votre disque identifié (admettons que ce soit le disque **/dev/sdb** pour l'exemple) ne doit pas être monté.

Dans le terminal, tapez :

cfdisk /dev/sdb

Si une table des partions est déjà présente, il suffit de sélectionner la (ou les) partition(s) que nous voulons traiter et de l(es)'effacer avec la lettre D du clavier (delete).

Sélectionner l'espace libre (free) ainsi créé et taper la lettre N (new) pour préparer la première partition sur la table.

Effacer le chiffre du volume total de la partition proposée et inscrire celui du volume de la partition système prévu. Normalement :

- 1. 10 go sont suffisant pour debian, perso, j'en mets 30, si j'ai de l'espace.  $\bullet$
- 2. 2 go pour la partition swap en choisissant le type swap avec la lettre  $\Box$
- 3. 30 go pour/home
- 4. tout le reste d'un coup.

### **Écrire la table des partitions**

Voilà, il nous reste à écrire réellement cette table de préparation avant de passer au formatage des partitions créées avec l'installateur Debian.

Validez **WRITE** avec le clavier.

# **Documentation**

Voir également :

man cfdisk

Lien du même auteur :

• [http://pwet.fr/man/linux/administration\\_systeme/cfdisk](http://pwet.fr/man/linux/administration_systeme/cfdisk)

Voir aussi :

- [sfdisk](http://debian-facile.org/doc:systeme:sfdisk)
- [fdisk](http://debian-facile.org/doc:systeme:fdisk)

[1\)](#page--1-0)

N'hésitez pas à y faire part de vos remarques, succès, améliorations ou échecs ! [2\)](#page--1-0)

sinon tapez la lettre  $\mathsf{D}$  du clavier pour effacer la table présente

From: <http://debian-facile.org/> - **Documentation - Wiki**

Permanent link: **<http://debian-facile.org/doc:systeme:cfdisk>**

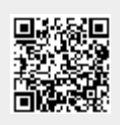

Last update: **22/09/2015 19:03**